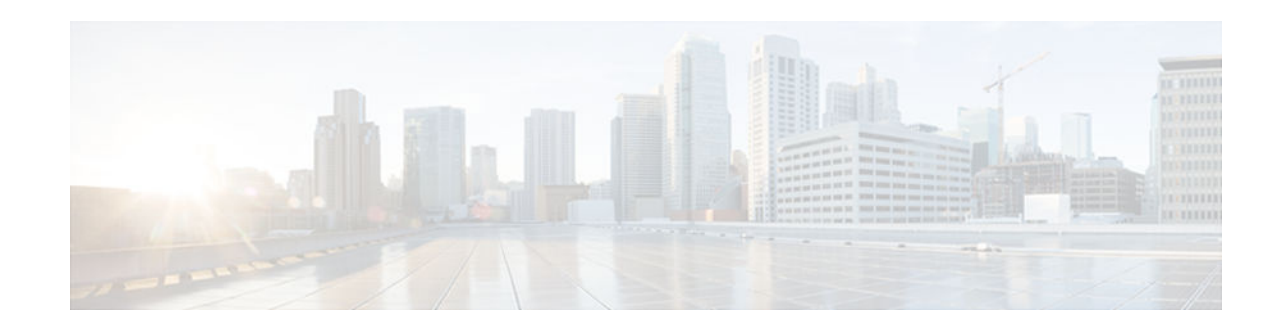

# **Memory Threshold Notifications**

### **Last Updated: April 3, 2013**

The Memory Threshold Notifications feature allows you to reserve memory for critical notifications and to configure a router to issue notifications when available memory falls below a specified threshold.

- Finding Feature Information, page 1
- Information About Memory Threshold Notifications, page 1
- [How to Define Memory Threshold Notifications, page 2](#page-1-0)
- [Configuration Examples for Memory Threshold Notifications, page 4](#page-3-0)
- [Additional References, page 5](#page-4-0)
- [Feature Information for Memory Threshold Notifications, page 6](#page-5-0)

## **Finding Feature Information**

Your software release may not support all the features documented in this module. For the latest caveats and feature information, see [Bug Search Tool](http://www.cisco.com/cisco/psn/bssprt/bss) and the release notes for your platform and software release. To find information about the features documented in this module, and to see a list of the releases in which each feature is supported, see the feature information table at the end of this module.

Use Cisco Feature Navigator to find information about platform support and Cisco software image support. To access Cisco Feature Navigator, go to [www.cisco.com/go/cfn.](http://www.cisco.com/go/cfn) An account on Cisco.com is not required.

# **Information About Memory Threshold Notifications**

The Memory Threshold Notifications feature provides two ways to mitigate low-memory conditions on a router: notifications can be sent to indicate that free memory has fallen below a configured threshold, and memory can be reserved to ensure that sufficient memory is available to issue critical notifications. To implement the Memory Threshold Notifications feature, you should understand the following concepts:

- Memory Threshold Notifications, page 1
- [Memory Reservation, page 2](#page-1-0)

### **Memory Threshold Notifications**

Notifications are messages issued by the router. When you specify a memory threshold using the **memory free low-watermark** command, for example, the router issues a notification when available free memory

 $\cdot$ l $\cdot$ l $\cdot$ **CISCO** 

Americas Headquarters: Cisco Systems, Inc., 170 West Tasman Drive, San Jose, CA 95134-1706 USA <span id="page-1-0"></span>falls below the specified threshold, and again once available free memory rises to 5 percent above the specified threshold. The following are examples of memory threshold notifications:

#### **Available Free Memory Less Than the Specified Threshold**

```
000029: *Aug 12 22:31:19.559: %SYS-4-FREEMEMLOW: Free Memory has dropped below 2000k
Pool: Processor Free: 66814056 freemem_lwm: 204800000
```
#### **Available Free Memory Recovered to More Than the Specified Threshold**

```
000032: *Aug 12 22:33:29.411: %SYS-5-FREEMEMRECOVER: Free Memory has recovered 2000k
Pool: Processor Free: 66813960 freemem_lwm: 0
```
### **Memory Reservation**

Memory reservation for critical operations ensures that management processes, such as event logging, continue to function even when router memory is exhausted.

## **How to Define Memory Threshold Notifications**

- Setting a Low Free Memory Threshold, page 2
- [Reserving Memory for Critical Notifications, page 3](#page-2-0)

### **Setting a Low Free Memory Threshold**

To set a low free memory threshold, perform the following steps:

#### **SUMMARY STEPS**

**1. enable**

•

- **2. configure terminal**
- **3.** Do one of the following:
	- **memory free low-watermark processor** *threshold*
	- **memory free low-watermark io** *threshold*

#### **DETAILED STEPS**

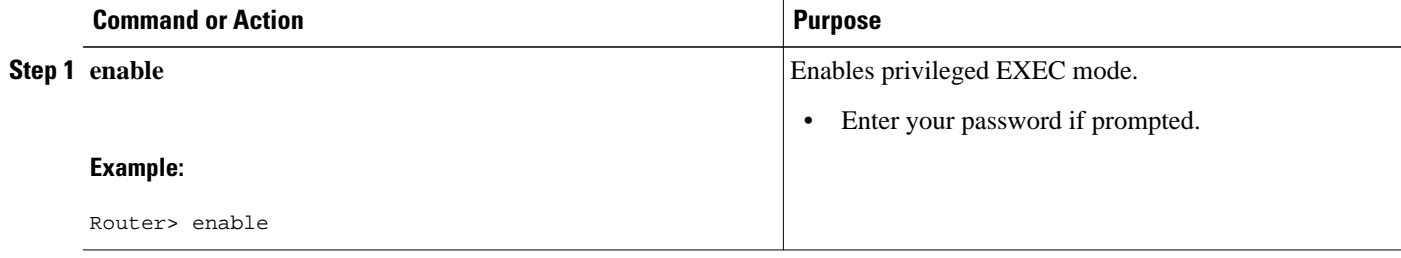

<span id="page-2-0"></span>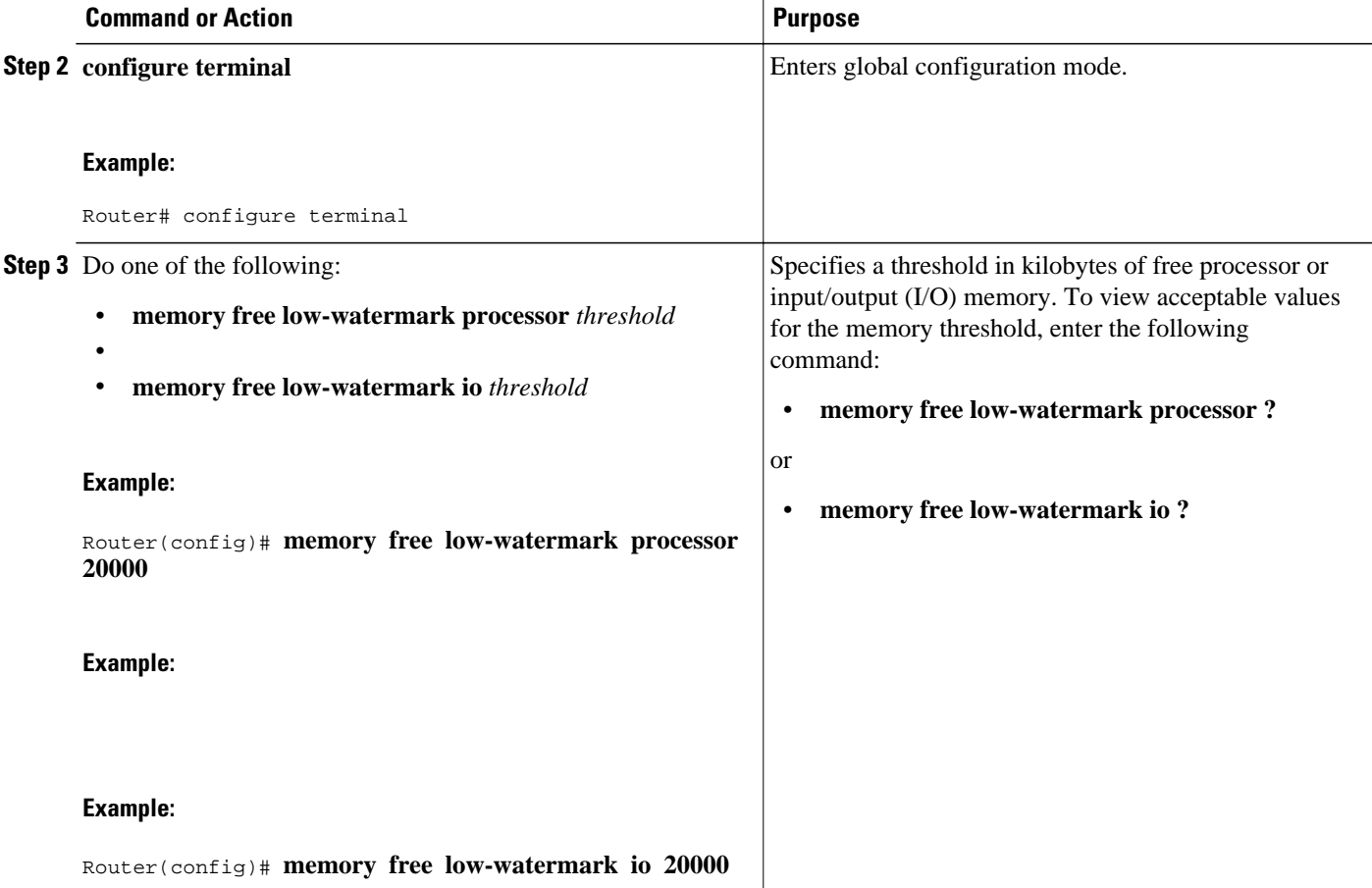

### **Reserving Memory for Critical Notifications**

When a router is overloaded by processes, the amount of available memory might fall to levels insufficient for it to issue critical notifications. To reserve a region of memory to be used by the router for the issuing of critical notifications, perform the following steps:

#### **SUMMARY STEPS**

- **1. enable**
- **2. configure terminal**
- **3. memory reserve critical** *kilobytes*

#### <span id="page-3-0"></span>**DETAILED STEPS**

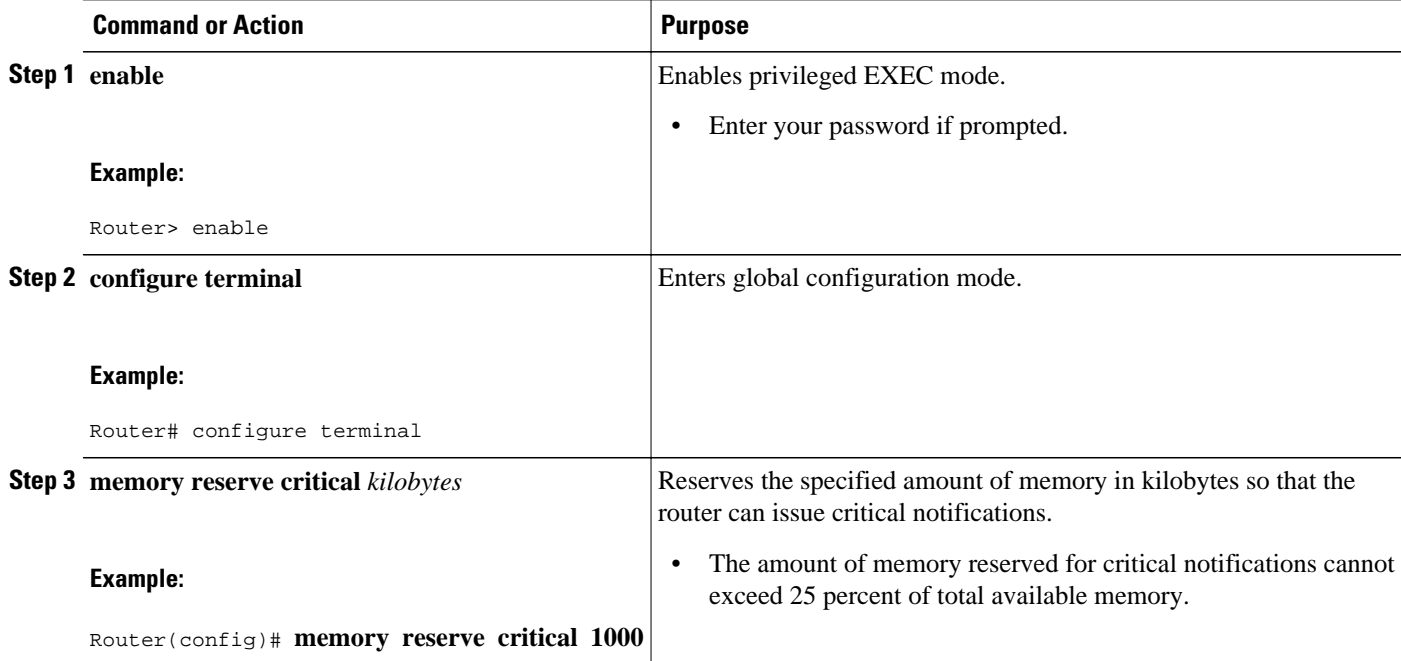

## **Configuration Examples for Memory Threshold Notifications**

The following examples show how to configure a router to issue notifications when available memory falls below a specified threshold and how to reserve memory for critical notifications:

- Setting a Low Free Memory Threshold Examples, page 4
- [Reserving Memory for Critical Notifications Example, page 5](#page-4-0)

### **Setting a Low Free Memory Threshold Examples**

The following example specifies a threshold of 20000 KB of free processor memory before the router issues notifications:

#### **Threshold for Free Processor Memory**

Router(config)# **memory free low-watermark processor 20000**

The following example specifies a threshold of 20000 KB of free I/O memory before the router issues notifications:

#### **Threshold for Free IO Memory**

Router(config)# **memory free low-watermark io 20000**

<span id="page-4-0"></span>If available free memory falls below the specified threshold, the router sends a notification message like this one:

000029: \*Aug 12 22:31:19.559: %SYS-4-FREEMEMLOW: Free Memory has dropped below 20000k Pool: Processor Free: 66814056 freemem\_lwm: 204800000

Once available free memory rises to above 5 percent of the threshold, another notification message like this is sent:

000032: \*Aug 12 22:33:29.411: %SYS-5-FREEMEMRECOVER: Free Memory has recovered 20000k Pool: Processor Free: 66813960 freemem\_lwm: 0

### **Reserving Memory for Critical Notifications Example**

The following example reserves 1000 KB of memory for critical notifications:

Router# **memory reserved critical 1000**

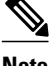

**Note** The amount of memory reserved for critical notifications cannot exceed 25 percent of total available memory.

## **Additional References**

The following sections provide references related to the Memory Threshold Notifications feature:

#### **Related Documents**

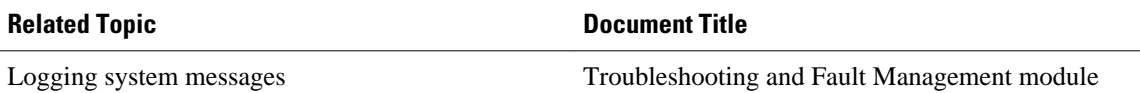

#### **Standards**

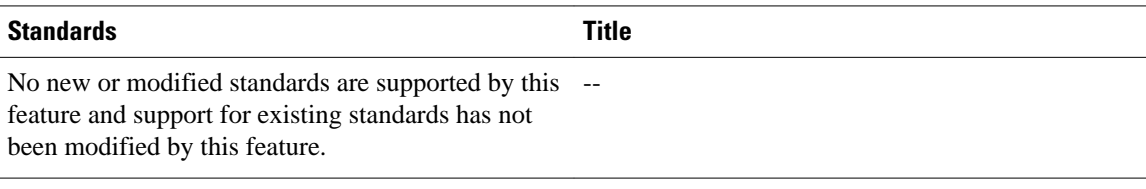

#### **MIBs**

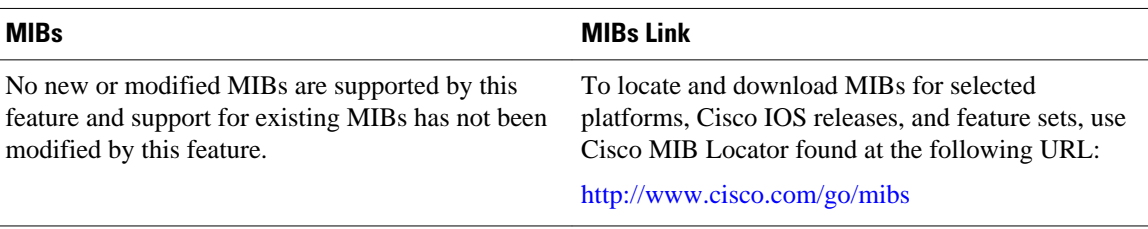

<span id="page-5-0"></span>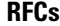

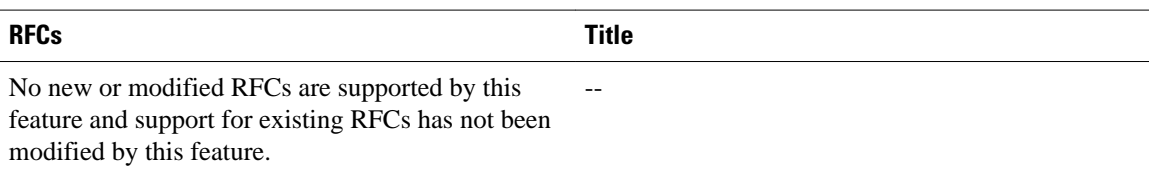

#### **Technical Assistance**

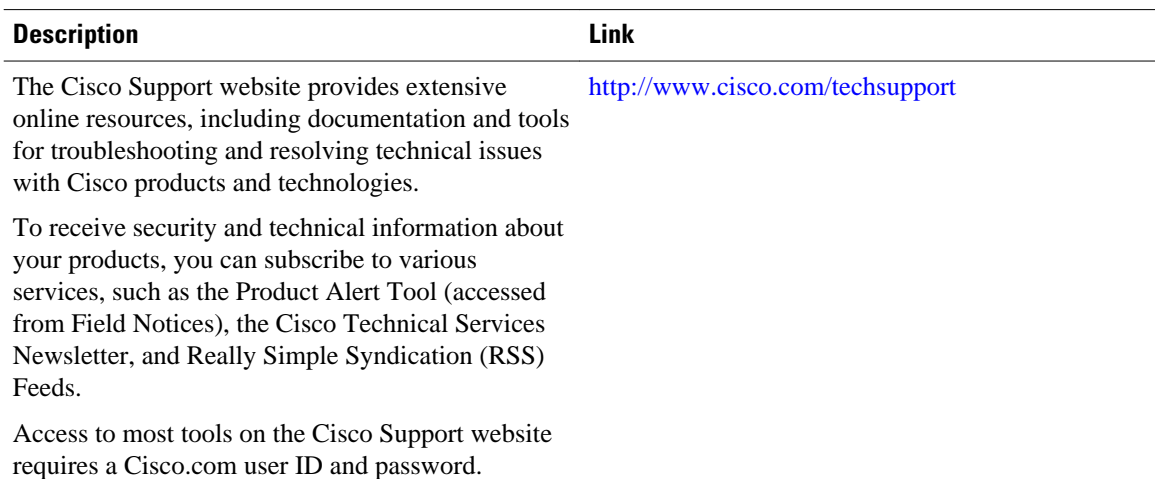

## **Feature Information for Memory Threshold Notifications**

The following table provides release information about the feature or features described in this module. This table lists only the software release that introduced support for a given feature in a given software release train. Unless noted otherwise, subsequent releases of that software release train also support that feature.

Use Cisco Feature Navigator to find information about platform support and Cisco software image support. To access Cisco Feature Navigator, go to [www.cisco.com/go/cfn.](http://www.cisco.com/go/cfn) An account on Cisco.com is not required.

| <b>Feature Name</b>            | <b>Releases</b>                       | <b>Feature Information</b>                                                                                                    |
|--------------------------------|---------------------------------------|----------------------------------------------------------------------------------------------------|
| Memory Threshold Notifications | $12.2(18)$ S $12.0(26)$ S $12.3(4)$ T | The Memory Threshold<br>Notifications feature allows you<br>to reserve memory for critical<br>notifications and to configure a<br>router to issue notifications when<br>available memory falls below a<br>specified threshold. |

*Table 1 Feature Information for Memory Threshold Notifications*

Cisco and the Cisco logo are trademarks or registered trademarks of Cisco and/or its affiliates in the U.S. and other countries. To view a list of Cisco trademarks, go to this URL: [www.cisco.com/go/trademarks.](http://www.cisco.com/go/trademarks) Third-party trademarks mentioned are the property of their respective owners. The use of the word partner does not imply a partnership relationship between Cisco and any other company. (1110R)

Any Internet Protocol (IP) addresses and phone numbers used in this document are not intended to be actual addresses and phone numbers. Any examples, command display output, network topology diagrams, and other figures included in the document are shown for illustrative purposes only. Any use of actual IP addresses or phone numbers in illustrative content is unintentional and coincidental.

© 2013 Cisco Systems, Inc. All rights reserved.